# Dial Phidget

## **Contents**

#### **1 GETTING STARTED**

#### **2 USING THE HIN1101**

2.1 Phidget Control Panel

2.1.1 Windows

2.1.2 macOS

2.2 First Look

2.3 Encoder

2.4 Digital Input

**3 WHAT TO DO NEXT** 

### Getting Started

- [HIN1101](https://www.phidgets.com/products.php?product_id=HIN1101) Dial Phidget
- USB cable and computer
- [Phidget](https://www.phidgets.com/?view=comparetable&rel=PhidgetCable) Cable
- [VINT](https://www.phidgets.com/?tier=3&catid=2&pcid=1&prodid=643) Hub

Next, you will need to connect the pieces:

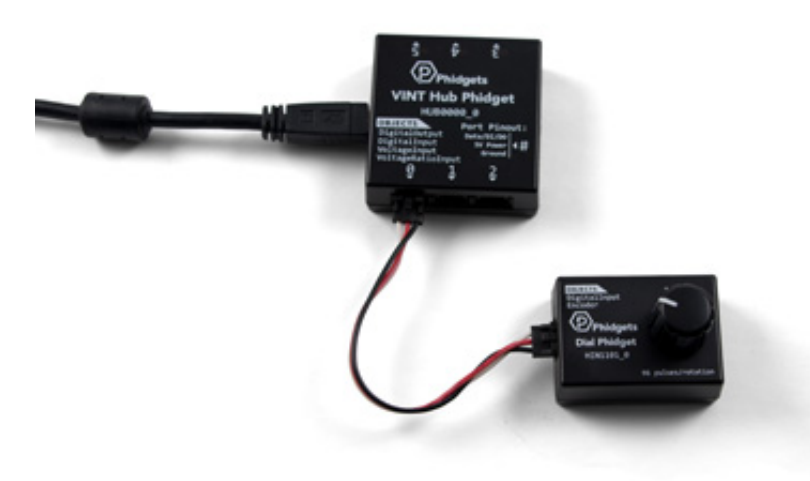

- 1. Connect the VINT Hub to your computer with a USB cable.
- 2. Connect the HIN1101 to the VINT Hub using the Phidget Cable.

Now that you have everything together, let's start using the HIN1101!

## Using the HIN1101

### Phidget Control Panel

In order to demonstrate the functionality of the HIN1101, the Phidget Control Panel running on a Windows machine will be used.

TO TOP

The Phidget Control Panel is available for use on both macOS and Windows machines.

#### Windows

To open the Phidget Control Panel on Windows, find the  $\langle P \rangle$  icon in the taskbar. If it is not there, open up the start menu and search for Phidget Control Panel

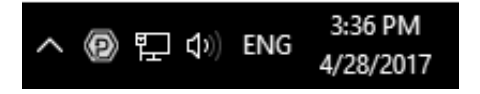

#### macOS

To open the Phidget Control Panel on macOS, open Finder and navigate to the Phidget Control Panel in the Applications list. Double click on the  $\left\langle \mathbf{P}\right\rangle$  icon to bring up the Phidget Control Panel.

For more information, take a look at the getting started guide for your operating system:

- Getting started with [Windows](https://www.phidgets.com/docs/OS_-_Windows#Getting_started_with_Windows)
- [Getting](https://www.phidgets.com/docs/OS_-_macOS#Getting_started_with_macOS) started with macOS

Linux users can follow the [getting](https://www.phidgets.com/docs/OS_-_Linux#Getting_started_with_Linux) started with Linux guide and continue reading here for more information about the HIN1101.

#### First Look

After plugging the HIN1101 into your computer and opening the Phidget Control Panel, you will see something like this:

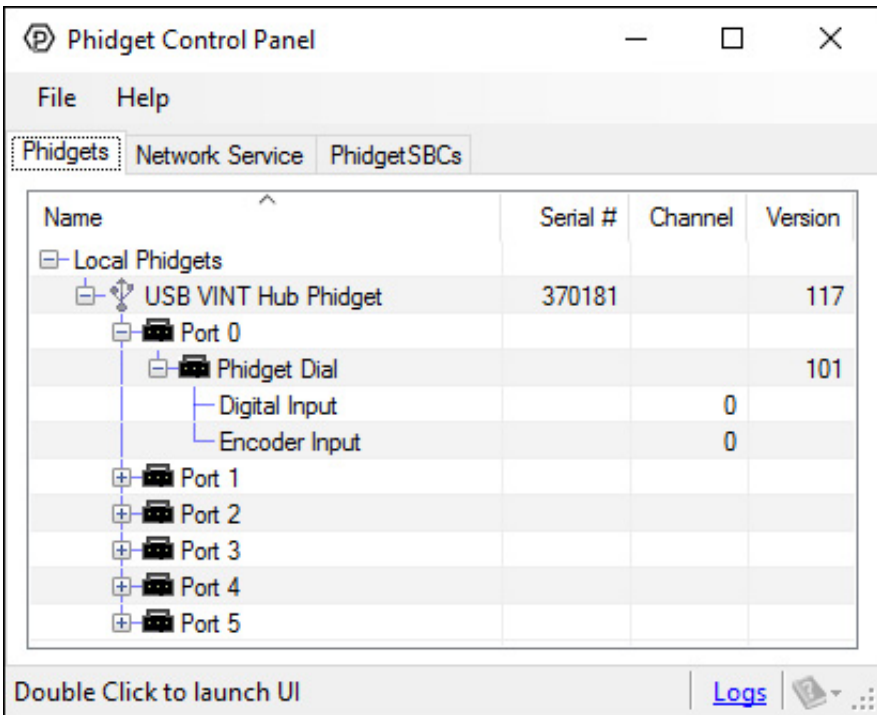

The Phidget Control Panel will list all connected Phidgets and associated objects, as well as the following information:

- **Serial number:** allows you to differentiate between similar Phidgets.
- Channel: allows you to differentiate between similar objects on a Phidget.
- Version number: corresponds to the firmware version your Phidget is running. If your Phidget is listed in red, your firmware is out of date. Update the firmware by double-clicking the entry.

The Phidget Control Panel can also be used to test your device. Double-clicking on an object will open an example.

#### Encoder

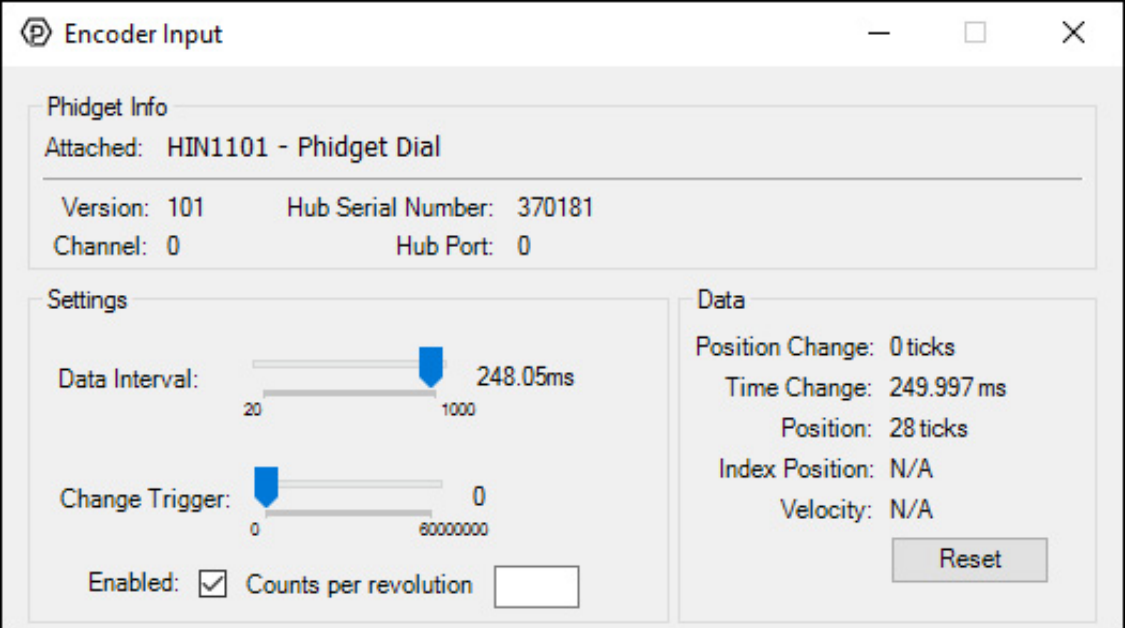

When you double click on an Encoder object, a window like the one pictured will open.

- At the top of the window, information about your device and the properties of this particular channel will be listed.
- On the left, you can enable the input (if applicable) and specify the counts per revolution (CPR) to enable velocity [calculation.](https://www.phidgets.com/docs/Data_Interval/Change_Trigger) Press enter after typing a number to enable velocity. You can also adjust the Data Interval and Change Trigger.
- On the right, real-time data is displayed:
	- o Position Change: The number of ticks (or quadrature cycles) that have occurred since the last change event.
	- o Time Change: The amount of time in milliseconds that has elapsed since the last change event.
	- **Position:** The total position in ticks relative to where the encoder was when the window was opened.
	- o Index Position: Not supported by this device.
	- Velocity: If a CPR has been specified, the average velocity in rotations per minute.

### Digital Input

Double-click on a Digital Input object in order to run the example:

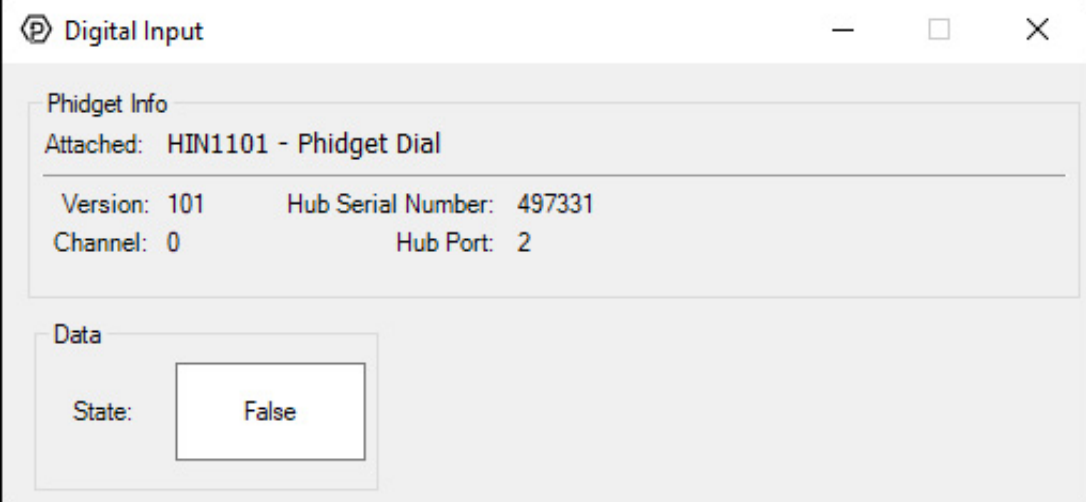

General information about the selected object will be displayed at the top of the window. You can also experiment with the following functionality:

You can click down on the center of the dial in order to activate the digital input.

## What to do Next

- Software [Overview](https://www.phidgets.com/docs/Software_Overview) Find your preferred programming language here to learn how to write your own code with Phidgets!
- General Phidget [Programming](https://www.phidgets.com/docs/General_Phidget_Programming) Read this general guide to the various aspects of programming with Phidgets. Learn how to log data into a spreadsheet, use Phidgets over the network, and much more.
- [Phidget22](https://www.phidgets.com/?view=api) API The API is a universal library of all functions and definitions for programming with Phidgets. Just select your language and device and it'll give you a complete list of all properties, methods, events, and enumerations that are at your disposal.